## **REGISTRO DE FRONTERAS QUE SE ACOGEN A LA RESOLUCIÓN CREG 026 DE 2016**

Para el registro de una frontera de generación se deben diligenciar los formatos definidos por el ASIC para el registro de Fronteras Comerciales. En este caso, el formato de registro se encuentra en el aplicativo "Registro de fronteras comerciales y contratos UNR". Dada la situación energética actual, la resolución CREG 026 de 2016 permite flexibilizar temporalmente el registro de dichas fronteras, por lo cual se deben tener en cuenta las siguientes salvedades:

 En el aplicativo de registro de fronteras comerciales no se permite registrar fronteras de generación sin tele-medida. Si la frontera que se desea registrar no tiene tele-medida, se debe adjuntar en la última pestaña del formulario una comunicación solicitando dicha exención, dado que actualmente el aplicativo solo permite elegir la opción Es tele-medida igual a SI.

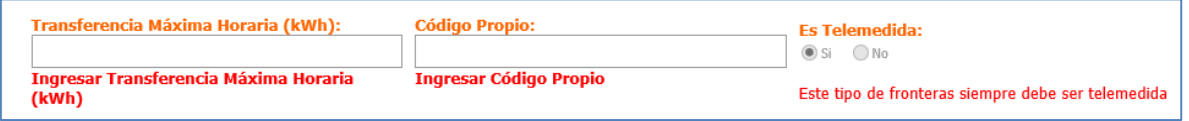

 En cuanto a las clases exigidas para el medidor principal, actualmente el aplicativo sólo permite el ingreso de las que sean válidas según el tipo de punto de medición. Si se requiere que la clase del medidor tenga especificaciones inferiores a las que permite ingresar el aplicativo, se debe adjuntar en la última pestaña un documento solicitando cambiar la clase diligenciada.

Para el medidor de respaldo, en caso de no contar con él, se debe diligenciar con datos ficticios los campos solicitados en el aplicativo y se debe adjuntar en la última pestaña un documento solicitando la eliminación de la información ficticia.

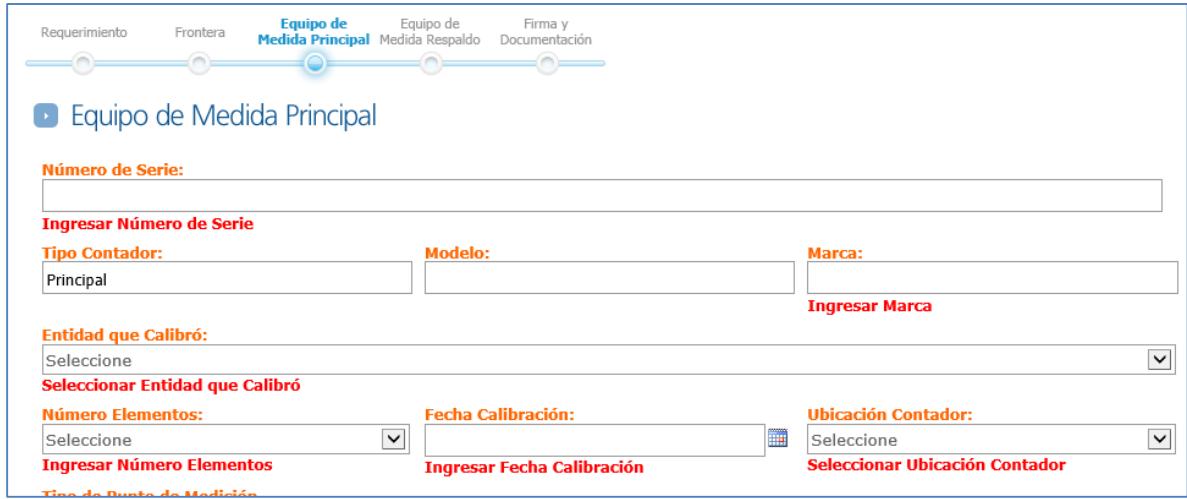

 En la certificación del cumplimiento del código de medida, se podrá ingresar la respuesta "No" en el formato SIC-200:

 En caso de no contar con los protocolos de calibración de los equipos de medida, se deben adjuntar documentos de Word con un texto en el cual se indique que no se cuenta con dichos documentos.

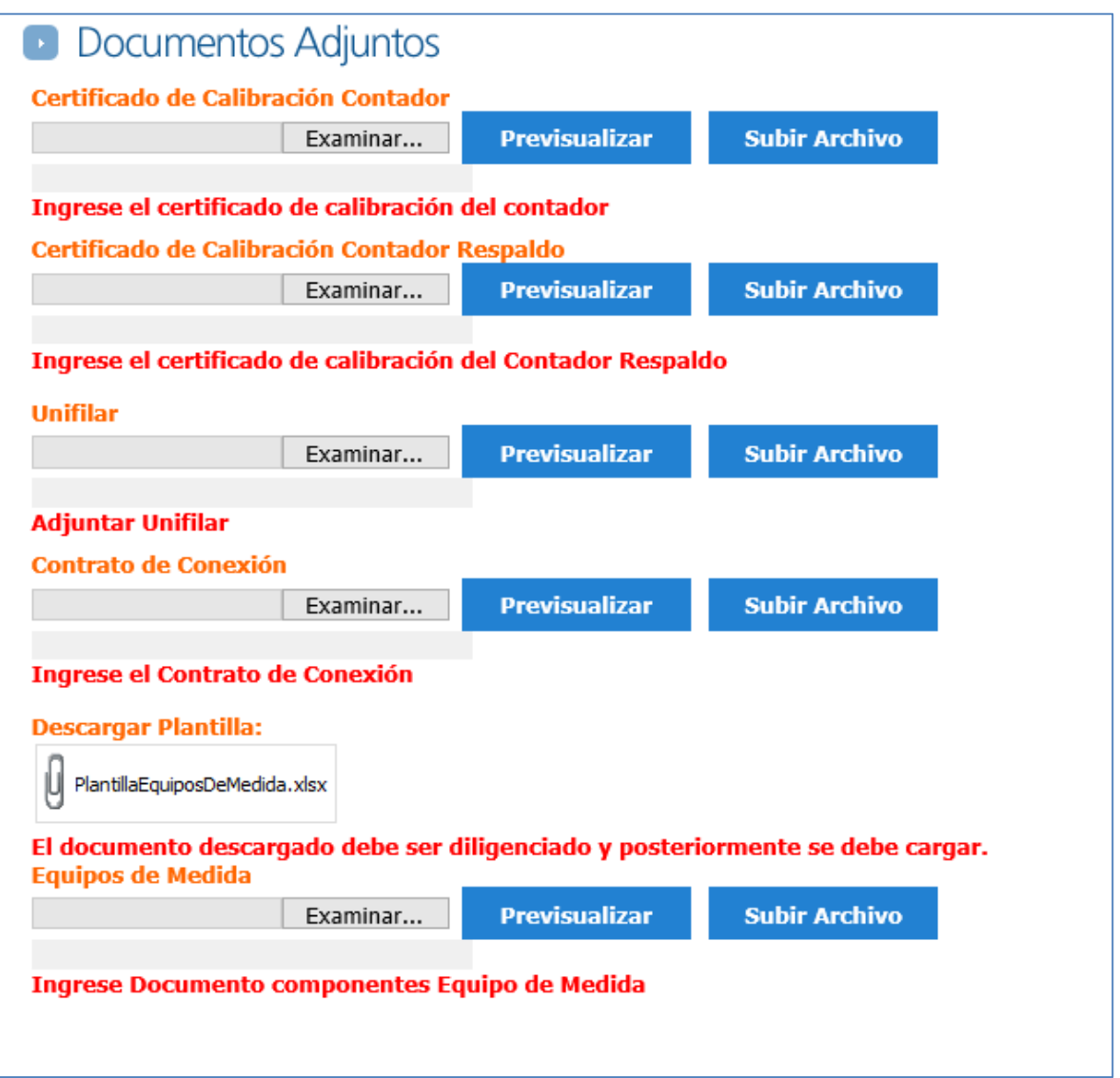

En uno de los espacios disponibles para documentos adjuntos se debe anexar el formato SIC026 firmado por un contacto del operador de red para el cumplimiento del numeral 5 del artículo 1 de la resolución 026 de 2016.

Este formato se encuentra publicado en la página web de XM en la siguiente ruta:

1. Transacciones en el Mercado de Energía Mayorista

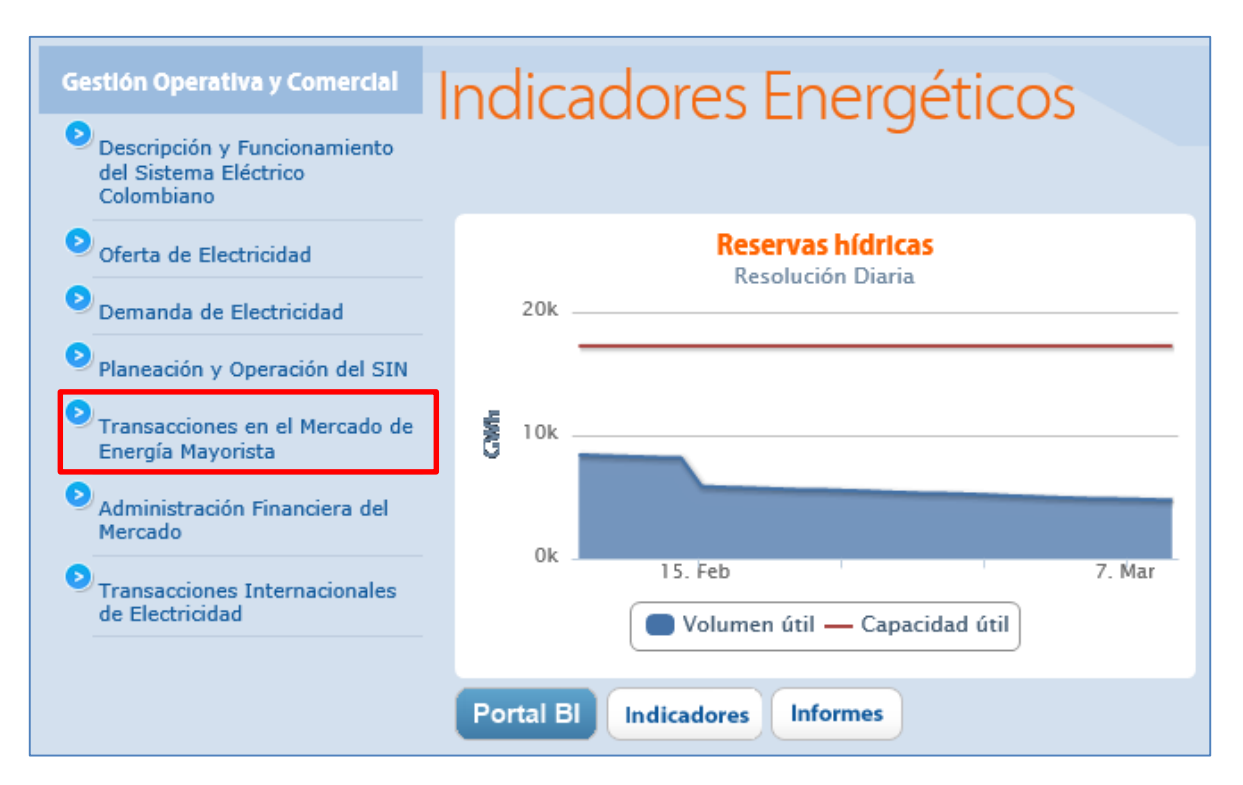

## 2. Registro Agentes, Contactos y Fronteras

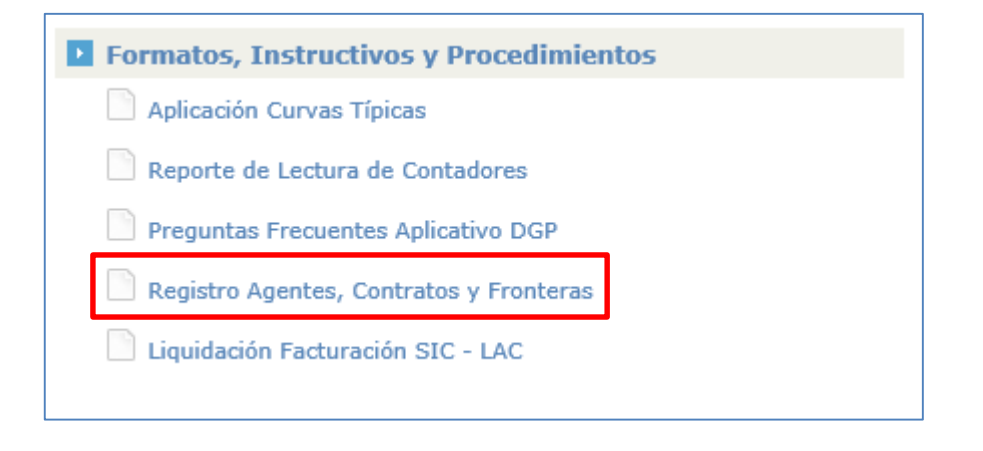

## 3. Formato Registro Fronteras

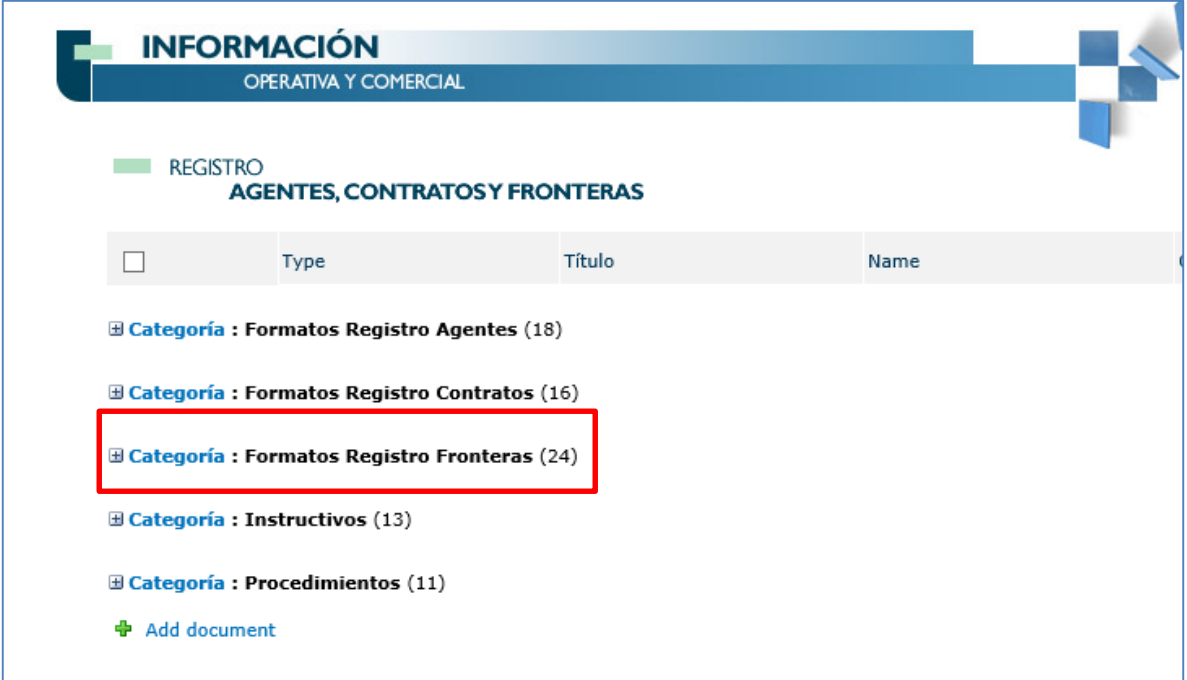

## 4. Formato SIC-026

쫼

Formato SIC-026: Certificar concepto favorable de parte SIC-026 ₩WW del operador de red